### به نام خدا آشنايي با برنامه EES

### EES چيست؟

EES مخفف Solver Equation Engineering است . سادهترين قابليت EES حل دستگاه معادلات جبري (شامل معادلات غير خطي) است. همچنين EES ميتواند معادلات ديفرانسيل و معادلات مختلط را حل كند، محاسبات بهينهسازي، رگرسيون خطي و غيرخطي، رسم نمودار با دقت بالا و تحليل عدم اطمينان را انجام دهد و حتي انيميشنهاي مهندسي بر پايه محاسبات بسازد .

برنامه EES با برنامههاي محاسباتي ديگر دو تفاوت عمده دارد. اول اينكه EES با دسته بندي معادلات باعث سادهتر شدن كار براي كاربر ميگردد و همچنين حل معادلات را در بهترين حالت تضمين ميكند. دوم اينكه EES داراي توابع رياضي و ترموديناميكي و مكانيكي مفيد زيادي است كه ميتواند محاسبات مهندسي را بسيار آسان كند. خواص ترموديناميكي مواد زيادي بصورت داخلي در اين برنامه وجود دارد؛ براي مثال همه خواص ترموديناميكي جدول بخار و مايعات مبرد مختلف و بسياري از مواد ديگر در EES قابل استفاده است. برنامه EES خواص هوا و توابع سايكرومتريك و داده هاي جدول JANAF براي بسياري از گازها و همچنين جامدات را دارا ميباشد و انجام محاسبات سايكرومتريك و رسم نمودارهاي آنها را بسيار ساده كرده است .

توابع رياضي و ترموديناميكي EES بسيار متنوع است اما اگر نتواند خواستههاي كاربر را ارضاء كند، EES سه روش براي ايجاد توابع مختلف در اختيار كاربر قرار ميدهد. اول امكان استفاده از دادههاي جدولي و ميانيابي و استفاده از آنها در برنامه است. دوم، EES از توابع و زير برنامههاي كاربر (مانند آنچه در FORTRAN و Pascal وجود دارد) پشتيباني مي كند. همچنين EES امكان مي دهد از برنامههاي نوشته شده توسط كاربر در برنامههاي ديگر استفاده كرد، كافي است كه توابع، روندها، زيربرنامهها و ماژولها را بصورت فايلهاي كتابخانهاي ذخيره كنيم كه ميتوان آنها را بصورت اتوماتيك در برنامه EES وارد كرد . سوم، نوشتن توابع و روندها خارجي توسط زبانهاي برنامه نويسي سطح بالا مانند Pascal، FORTRAN و زبان C و VB بصورت dll و فراخواني توابع در برنامه EES مي باشد. اين برنامه امكان دريافت يا فرستادن اطلاعات به MATLAB و EXCEL را دارا ميباشد. اين سه روش به برنامه EES قابليت و قدرت بسيار بالا مي دهند .

ايده اصلي براي نوشتن EES آموزش ترموديناميك و انتقال حرارت ميباشد، براي اينكه دانشجويان اين مباحث را بياموزند بايد مسائل زيادي حل كنند ، اما در هر مسئله بيشتر وقت براي ميانيابي خواص و استفاده از معادلات به ترتيب صحيح تلف ميگردد . وقتي دانشجو مباحث را فهميد و با كار با جداول ترموديناميكي آشنا شد، ميانيابي دادههاي جدول و حل معادلات كمكي در بالا بردن دانش او نخواهد كرد . برنامه EES دانشجو را از اين بخش رها خواهد كرد و اجازه ميدهد كه او در حل مسئله بر روي ماهيت فيزيكي و دانش مسئله متمركز شود.

برنامه EES به خصوص براي انجام محاسباتي كه در آنها بايد تأثير يك يا چند متغير را تحليل كرد، بسيار مناسب است . برنامه امكان ايجاد جداول پارامترها را فراهم كرده است كه مانند صفحات گسترده عمل مي كند .

دستورات و روش استفاده از EES بسيار ساده است و امكان مي دهد كه يك مبتدي هم بسيار راحت از آن براي حل معادلات جبري استفاده كند. قابليتهاي اين برنامه بسيار گسترده است و يك حرفهاي هم مي- تواند از اين امكانات بهرهمند گردد. بانك بزرگي از توابع و خواص ترموديناميكي، امكان حل مسائل مكانيك سيالات، ترموديناميك و انتقال حرارت را ايجاد ميكند. از EES ميتوان براي حل مسائل مهندسي زيادي استفاده كرد. امكانات اين برنامه براي آموزش مكانيك و همچنين تحليل مسائل مهندسي بسيار ايدهآل و مناسب است . همچنين با امكانات انتقال مستقيم معادلات به برنامهاي مانند WORD و ذخيره نمودارهاي رسم شده براي تهيه مقالات علمي و تحليلي بسيار مناسب است .

فهرست

بخش اول : آشنايي با برنامه EES

- 1. حل اولين معادله و استفاده از بخش معادلات فرمت شده
- 2. نوشتن معادلات خوش فرم ( حروف يوناني ، زير نويس ، فرمتهاي خاص )

مراجع:

EES ver. 2008 Help file EES Manual ver. 7.663 EES Newsletter No.1 to No.18

گردآوري و تدوين:

عبدالحميد انصاري نسب ، كارشناس ارشد مكانيك بندرعباس، بهار 87 بخش اول - ويرايش اول

تكثير، توزيع و استفاده از مطالب به هر شكل توصيه ميگردد ! dim-knight.blogfa.com h772123204@yahoo.ca

#### درس اول

### حل اولين معادله و استفاده از بخش معادلات فرمت شده

بزرگترين مزيت وجود EES حل معادلات مختلف با سرعت و دقت بالا ميباشد. ترتيب وارد كردن معادلات در روند حل تأثيري نخواهد داشت. معادلات را همانگونه كه آنها را ميبينيم در EES وارد مي- كنيم. قدرت و راحتي كار با EES به قدري است كه من بجاي ماشين حساب ويندوز هم از EES استفاده مي كنم! بعنوان اولين قدم براي شروع كار با EES يك مسئله ساده را حل خواهيم كرد.

براي وارد كردن اولين مسئله بايد با آيكونهاي زير آشنا شويد .

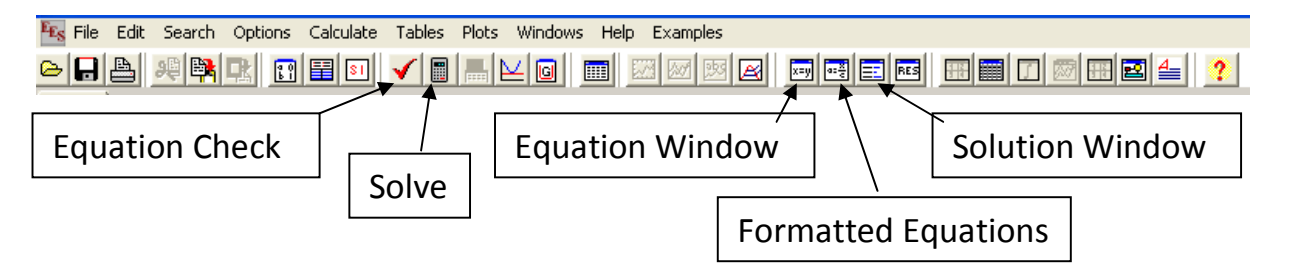

- پنجره معادلات ( Window Equation ( براي وارد كردن معادلات
- پنجره معادلات فرمت شده ( Equations Formatted ( براي مشاهده معادلات با فرمت رياضي، شما ميتوانيد معادلات را از اين پنجره با فرمت Mathtype ) براي وارد كردن به WORD (يا فرمت تصوير يا فرمت LaTeX كپي كنيد. براي اين كار روي هر معادله كليك راست كنيد.
	- پنجره پاسخ (Window Solution (پاسخها در اين پنجره نشان داده خواهد شد
- كليد كنترل معادلات (Check Equation (براي كنترل معادلات از نظر تعداد معادلات و مجهولات

• كليد حل (Solve (براي حل معادلات

برنامه EES را اجرا كنيد . وقتي EES را اجرا ميكنيد صفحه اي ورود شما را تأييد ميكند! اين صفحه اطلاعاتي در مورد ويرايش EES و همچنين نوع لايسنس شما را نمايش خواهد داد. كليد continue را كليك كنيد .

1. مسئله: دستگاه معادلات زير را حل كنيد:

 $x^2 + y^3 = 6$  $2 * x + 3 / y = 2$  $x^2 + y$  $x + 3/y$  $\int x^2 + y^3 =$  $\left(2 * x + 3 / y\right) =$ 

پنجره معادلات را فعال <mark>است</mark> كنيد و معادلات را بصورت زير وارد نماييد.

 $x^2+y^3=6$  $2*x+3/y=2$ درستي معادلات را ارزيابي كرده Ñ و آنها را حل كنيد █. اگر معادلات را درست وارد كرده باشيد، يك صفحه با عنوان completed calculations ظاهر خواهد شد با كليك روي continue حاصل به شما نمايش داده خواهد شد. بايد به شما تبريك بگويم ! وارد كردن معادلات در EES بسيار ساده است . 2. مسئله: سنگي را از ارتفاع 10 متري سطح زمين رها ميكنيم، سرعت برخورد سنگ با زمين را با صرفنظر كردن از مقاومت هوا محاسبه كنيد. 9.8=G

حل: پنجره معادلات <sup>|</sup>الله را فعال كنيد و معادلات را بصورت زير وارد نماييد.

 $V0=0$ h0=10  $h=0$ g=9.8 h=-1/2\*g\*t^2+v0\*t+h0  $g = (v1-v0)/t$ 

نگران ترتيب معادلات وارد شده نباشيد! درستي معادلات را ارزيابي كرده Ñ و آنها را حل كنيد <sup>|</sup>■. پاسخ برابر  $14$ =1⁄2 خواهد بود، همچنين چون زمان وارد شده است، مدت زمان لازم براي رسيدن سنگ به زمين نيز محاسبه ميگردد. t=1.429 $t$  ، پنجره معادلات فرمت شده را فعال كنيد $\frac{|\mathbf{x}|^2}{2}$ . معادلات را به شكل رياضي آنها خواهيد ديد، اين پنجره براي كنترل كردن درستي معادلات از نظر املايي و همچنين كپي كردن آنها به برنامههاي ديگر بسيار مناسب است.

به پنجره باقیماندهها توجه كنید EES چون EES از روش تكرار براي محاسبه معادلات استفاده ميكند، مانند همه روشهاي تكراري ، معادلات تا رسيدن به دقت قابل قبولي حل ميشوند. بصورت پيش فرض اين مقدار برابر 6-1e ، براي تغييرات هر متغير در نظر گرفته شده است كه براي حل بسياري از معادلات فيزيكي عدد بسيار مناسبي است. ميتوانيد اين پيش فرض را در صورت نياز از منو Preferences/Option آنرا تغيير دهيد!

استفاده از اطلاعات اين پنجره براي رفع مشكلات احتمالي معادلات بسيار مفيد است .

از همين ابتدا سعي كنيد كه عادت كنيد تا معادلات را كامل وارد كنيد، اين مورد در آينده براي حل مسائل پيچيده بسيار مناسب خواهد بود. به خصوص اگر بخواهيم كه برنامه خود را در آينده توسعه بدهيم. يكي از ويژگيهاي جالب EES ، توانايي ايجاد برنامه بصورت exe است كه در محيط ويندوز قابل اجراست. بنابراين شما ميتوانيد برنامههاي خود را بصورت exe به ديگران بدهيد .

3. مسئله: بخار با دبي جرمي h/kg 4600 وارد توربين بخاري يك نيروگاه ميگردد، توربين قدرت خروجي معادل kW 1000 توليد ميكند، بخار در فشار bar 60 و دماي C° 400 و با سرعت s/m10 وارد توربين ميگردد. اگر فشار خروجي bar 0.1 و كيفيت خروجي 90%

www.IrPDF.com

### www.SoftGozar.Com

باشد و بخار با سرعت s/m50 از توربين خارج شود، ميزان انتقال حرارت توربين با محيط را بيابيد .

حل: معادله انرژي يا قانون اول ترموديناميك براي سيستمهاي باز مينويسيم، چون در اينجا از سرعت صحبت شده است، انرژي جنبشي بخار را هم در نظر ميگيريم .

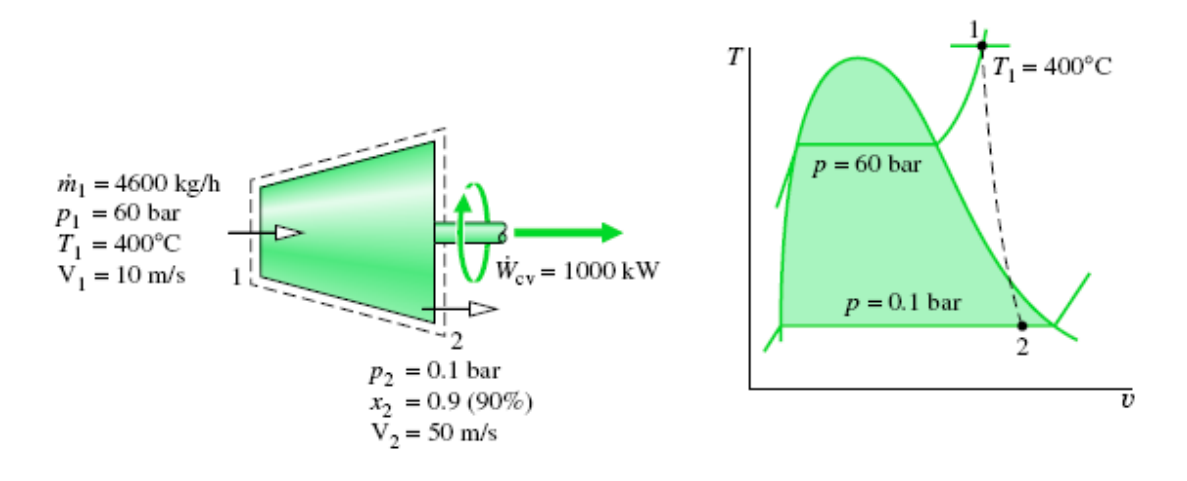

$$
\dot{Q}_{cv} = \dot{W}_{cv} + \dot{m}(h_{out} - h_{in}) + \frac{1}{2}\dot{m}(V_{out}^2 - V_{in}^2)
$$

معادلات زير را در EES وارد كنيد :

m\_dot=4600 \*convert(kg/h,kg/s) W dot=1000 P\_1=60 \*convert(bar,kpa) T\_1=400  $V_1=10$ P\_2=0.1 \*convert(bar,kpa)  $x$  2=0.9  $V$  2=50 h\_1=Enthalpy(Steam,T=T\_1,P=P\_1) h\_2=Enthalpy(Steam,P=P\_2,x=x\_2)  $Ke=1/2*(v_2^2-v_1^2)^*$ convert(m^2/s^2,kJ/kg) Dh= $h_2$ -h\_1 Q\_dot=W\_dot+m\_dot\*(Dh+Ke)

درستي معادلات را ارزيابي كرده √ و آنها را حل كنيد . ■. در مسئله بالا از دو توانايي ديگر EES استفاده شد. اول توانايي تبديل واحد و دوم استفاده از توابع خواص ترموديناميكي است. براي مقايسه تغييرات انرژي جنبشي و تغييرات آنتالپي آنها را بر هم تقسيم ميكنيم، به معادلات اين خط را اضافه كنيد: K2D= Dh / Ke

همانطور كه انتظار داشتيم تغييرات آنتالپي خيلي بزرگتر از تغييرات انرژي جنبشي است حدود 700 برابر .

تمرين: "براي كسب مهارت ، تمرين لازم است"

در يك خط لوله يك شير نيمه باز داريم (شرايط اختناق)، شرايط ورودي و خروجي در شكل نشان داده شده است، دما و سرعت را در خروجي بيابيد. مساحت ورودي و خروجي يكسان است .

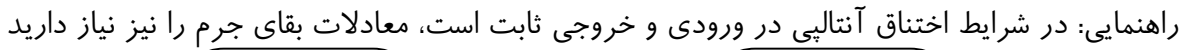

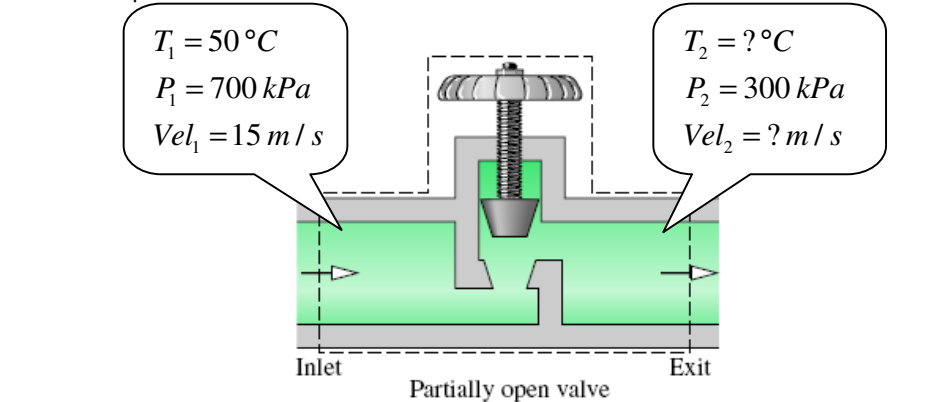

حل اين تمرين را در مثالهاي برنامه EES خواهيد يافت .

#### درس دوم

### نوشتن معادلات خوش فرم ( حروف يوناني، زيرنويس، فرمتهاي خاص )

فرمت و شكل صحيح معادلات در خوانايي مسئله و ارائه معادلات بسيار مهم است . در اين درس با نوشتن حروف يوناني، وارد كردن زير نويس و نوشتن معادلات خوش فرم آشنا خواهيم شد .

يكي از تواناييهاي قابل توجه EES، نمايش معادلات فرمت شده است . اين توانايي در پنجره معادلات فرمت شده ، پنجره گزارش(Report Window) و در پنجره ترسيم (Diagram Window) ديده مي شود. در EES ويرايش حرفهاي ميتوان معادلات فرمت شده را با فرمت برنامههاي ديگر كپي كرد، مثلاً با فرمت MathType براي انتقال به برنامه Word .

برنامه EES نسبت به بزرگ و كوچك بودن متغيرها حساس نيست. براي مثال متغيرهاي زير همه با هم xa ، Xa ، xA ، XA برابرند؛

در نمايش متغيرها و ثابت ها از نظر حروف بزرگ يا حروف كوچك در معادلات فرمت شده، اولين شكل متغير يا ثابت ملاك نمايش ميباشد اگر اولين نمايش آنها با حروف بزرگ باشد تا آخر برنامه با حروف بزرگ نمايش داده خواهند شد و بلعكس .

#### نوشتن زيرنويسها و توانها :

از underline براي نوشتن انديسها و زيرنويسها استفاده ميشود، براي مثال 1\_m بصورت 1*m* نمايش داده مي .شود اگر از تعداد بيشتري underline استفاده كنيم، EES بين آنها كاما خواهد گذاشت. براي مثال n\_c\_1 بصورت  $m_{c\text{-1}}$  نمايش داده مىشود. از علامت | نيز براى نوشتن در جايگاه توان استفاده مى-.شود

www.IrPDF.com

## www.SoftGozar.Com

در برنامه EES چند زيرنويس خاص وجود دارد كه در نوشتن معادلات فيزيكي بسيار كاربرد دارند :

پسوند dot\_ برای نمايش نقطه گذاشتن روی متغير، x\_dot بصورت <sup>لأ</sup> نمايش داده خواهد شد.  $\ddot{x}$  نمايش داده خواهد شد  $\ddot{z}$ راي متغير، براي مثال x\_ddot بصورت  $\ddot{x}$  نمايش داده خواهد شد پسوند infinity \_علامت بينهايت را بعنوان انديس نمايش خواهد داد، براي مثال nifinity\_x بصورت <sup>∞</sup>*x*  $\bar{x}$  پسوند هاي bar\_ و hat\_ هم به ترتيب براي نمايش بار و هت روي متغير ميباشد،  $\bar{x}$  و  $\hat{x}$ پسوند star |براي نمايش \* جاي توان ، براي مثال star|x بصورت \* *x* نمايش داده خواهد شد + پسوند plus |براي نمايش + جاي توان ، براي مثال plus|x بصورت *x* نمايش داده خواهد شد پسوند minus |براي نمايش - جاي توان، براي مثال minus|x بصورت *x* − نمايش داده خواهد شد پسوند o |براي نمايش o جاي توان ، براي مثال o|x بصورت *o x* نمايش داده خواهد شد

#### نوشتن حروف يوناني :

براي نوشتن حروف يوناني در EES، همانگونه كه آنها را ميخوانيم، نوشته ميشوند. اگر تمام حروف را با حروف بزرگ بنويسيم حروف يوناني بزرگ نمايش داده خواهد شد و در غير اينصورت حروف يوناني كوچك نمايش داده ميشود .

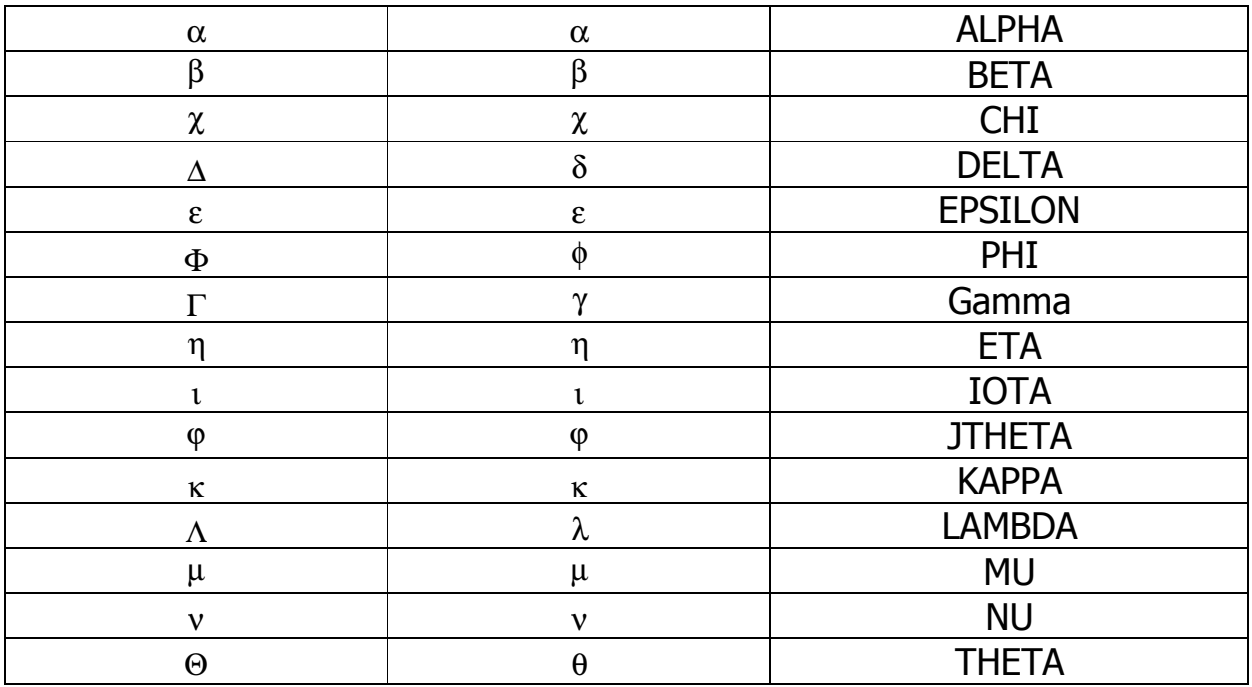

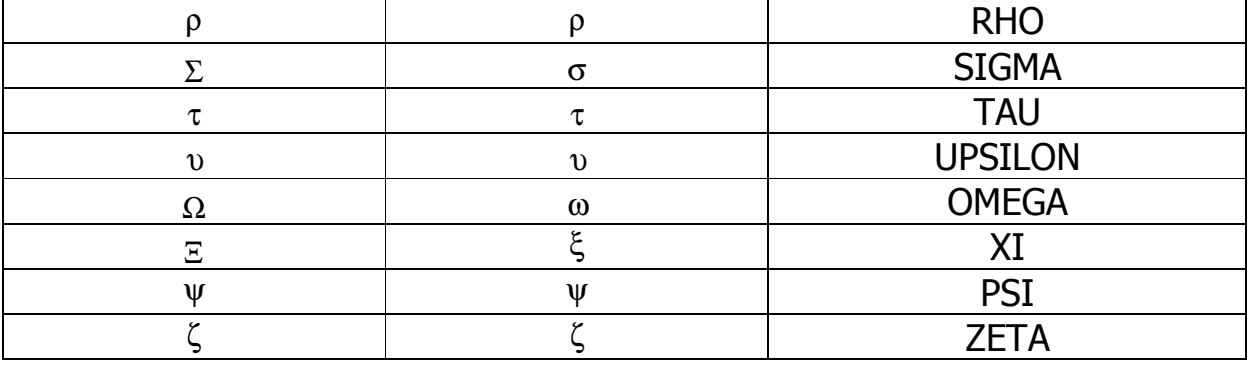

### نوشتن كاراكترهاي خاص :

براي وارد كردن كاراكترهاي خاص از كليد ALT استفاده ميشود، اين كاراكترها فقط جنبه نمايشي دارند و خاصيت عملگر ندارند، يعني فقط براي خوانايي بيشتر استفاده ميشوند .

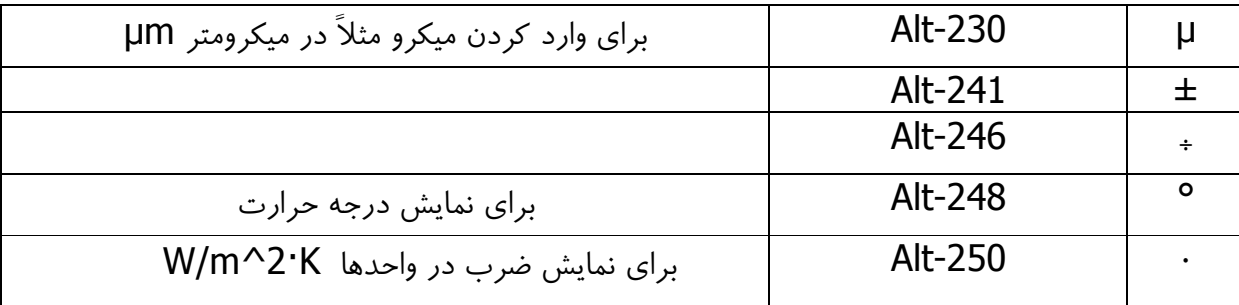

#### توضيحات :

براي اضافه كردن توضيحات در EES دو روش داريم، اول استفاده از " " در دو طرف نوشته مورد نظر و دوم قرار دادن {} در دو طرف توضيحات. در حالت اول توضيحات با رنگ آبي (پيش فرض) در پنجره معادلات فرمت شده نمايش داده ميشود و در حالت دوم توضيحات در معادلات فرمت شده نمايش داده نخواهد شد. براي اضافه كردن توضيحات ميتوانيد خط توضيحات مورد نظر را انتخاب كرده و روي آن

كليك راست كرده و نوع توضيحات را انتخاب كنيد. رنگ آبي توضيحات كه در معادلات فرمت شده نمايش داده ميشود قابل تغيير است .

در بخش توضيحات فقط ميتوانيد از underline براي وارد كردن كاراكترهاي خاص استفاده كنيد ( فرمت نوشتن كاراكترهاي خاص در بخش توضيحات نيز به همان صورت است) و ساير كراكترهاي خاص مانند حروف يوناني قابل نوشتن نيست !

مسئله .4 انتقال حرارت جابجايي و تشعشعي بين يك جسم گرم با محيط اطراف را بيابيد، درصورتي كه دماي جسم 300 درجه سانتيگراد و سطح انتقال حرارت آن 1 متر مربع و دماي هواي اطراف 50 درجه فارنهايت و دماي تشعشعي محيط 16 درجه سانتيگراد باشد. ضريب انتقال حرارت جابجايي را برابر 50 در نظر بگيريد.

حل: معادلات زير را وارد كرده نتيجه را در معادلات فرمت شده ببينيد .

 $T$   $s=300$   $[°C]$ A\_s=1  $\frac{m^2}{2}$ T\_infinity\_F=50 [°F]  $T$  infinity= ConvertTEMP(F, C, T\_infinity\_F) T rad infinity=16 $[°C]$  $h=50$  [W/m^2<sup>.o</sup>C]  $siama = 5.67e-8$  [W/m^2·°C^4] Q conv=h\*A  $s*(T_s-T_{infi})$ O\_rad=sigma\*A\_s\*(T\_s^4-T\_rad\_infinity^4) Q\_total=Q\_rad+Q\_conv يادآوري براي وارد كردن <sup>·</sup> از alt+250 و براي <sup>o</sup> از alt+248 استفاده كنيد.

تمرين: "كار نيكو كردن از پر كردن است"

در نوشتن تمام فرمولها از قواعد نوشتاري مناسب استفاده كنيد تا فرمولها در عين زيبايي از خوانايي كافي برخوردار باشند.

يكي از قدرتهاي برنامه EES داشتن توابع رياضي و ترموديناميكي بسيار توانمند ميباشد . براي دستيابي به توابع موجود در EES از منو option يا كليد تركيبي F+alt+ctrl استفاده ميكنيم. اگر همين حالا F+alt+ctrl را در برنامه EES فشار دهيد، پنجره زير ديده خواهد شد . همه توابع موجود در اين برنامه از اين پنجره قابل دسترسي است .

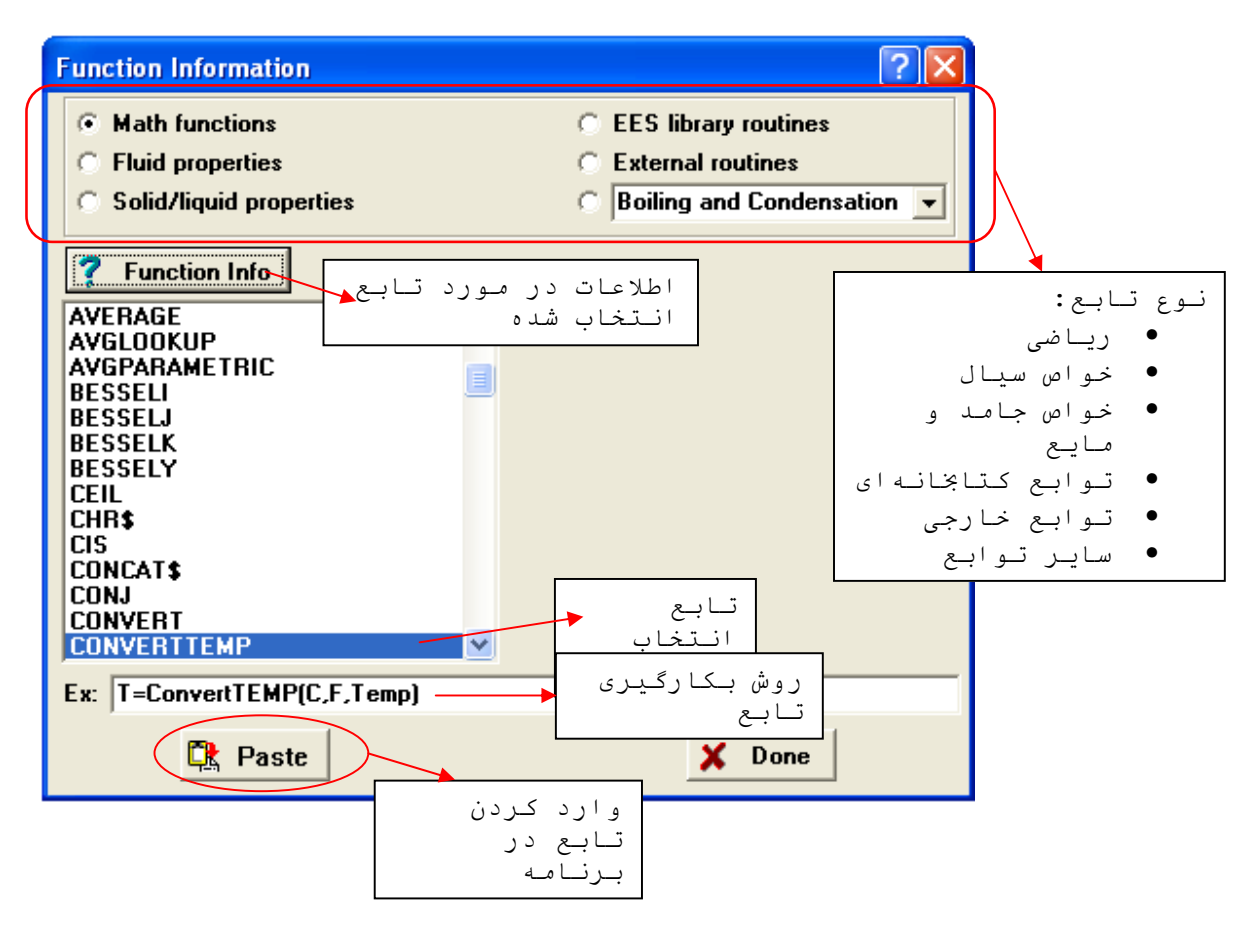

فراگيري كار با توابع و مهارت در استفاده از آنها كليد اصلي در آموختن و بدست گرفتن قدرت EES است .

اين مختصر فقط براي آشنايي با اين برنامه ميباشد، اين برنامه بسيار ساده و خوش فرم نوشته شده است بطوري كه به سادگي ميتوانيد از همه امكانات آن استفاده كنيد. مخصوصاً manual برنامه كه از اينترنت قابل دريافت ميباشد، و help آن، كار با اين برنامه را دلپذير كرده است! كافي است كه فقط از امكانات برنامه استفاده كنيد !

براي همگي دوستان آرزوي سلامتي و موفقيت دارم .

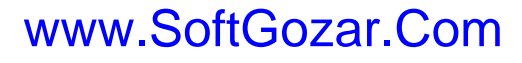